#### كتاب الوزارة الذي تم طباعته هو المرجع الأساسي

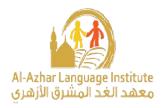

## **Computer**

# Questions & Answers Of Units Four & Five 2<sup>nd</sup> Sec, 2<sup>nd</sup> Term

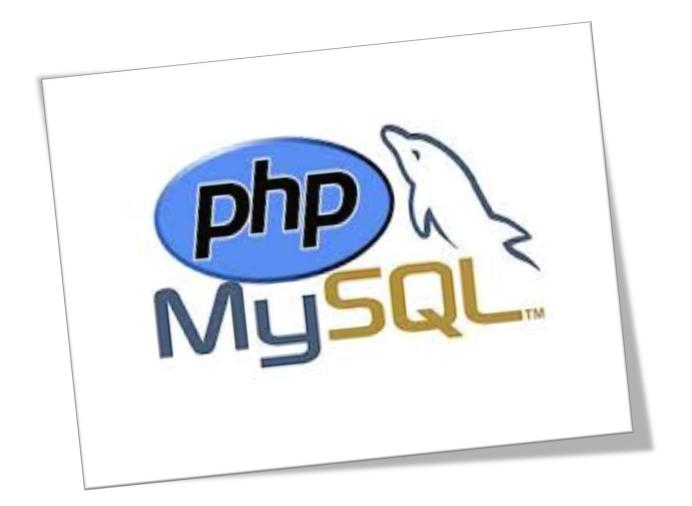

## 1) State whether the following statements are true (V) or false (X)

| 1.  | The statement While { } used for executing a number of    | limit  | ed |
|-----|-----------------------------------------------------------|--------|----|
|     | or known of loops.                                        | (      | )  |
| 2.  | The statement While { } used for executing a number of    |        |    |
|     | unlimited or known of loops.                              | (      |    |
| 3.  | Within While { } statement the condition is checked first | if it' | S  |
|     | true then the code execute.                               | (      | )  |
| 4.  | The statement Dowhile { } used for executing a number     | r of   |    |
|     | unlimited or known of I loops.                            | (      | )  |
| 5.  | The statement Do while { } starts looping one single time | ne     |    |
|     | before the condition is get checked.                      | (      | ,  |
| 6.  | The statement for { } used for executing a number of lim  | ited   | or |
|     | known of loops it works the same as (while) statement.    | (      | )  |
| 7.  | The statement Do while { } used for printing the initial  | valu   | e  |
|     | for the variable.                                         | (      | )  |
| 8.  | The statement For { } used for printing the URL of the mi | nistr  | Ŋ  |
|     | ten times.                                                | (      | )  |
| 9.  | The code include("connection.php") used for including p   | hp     |    |
|     | code in the page header.                                  | (      | )  |
| 10. | The code include("header.php") used for including php o   | ode    | in |
|     | the page header.                                          | (      | )  |

## 2)Write what are these numbers indicate to:

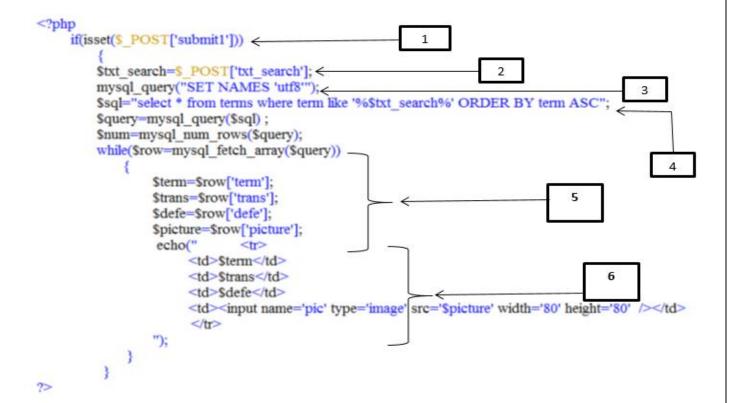

## 2) Choose the correct answer

- 1. The following code is used in declaring for......... (table, variable, constant)
- 2. To declare for a row use the code...... (<br> - )
- 3. To declare for a column use the code ......(<br> - )
- 4. The purpose of the following code include("header.php") is ....... (Including php code in the page header, including connection code in the connection database, declaring for a variable)
- 5. The purpose of the following code include("connection.php") is.......(Including php code in the page header, including connection code in the connection database, declaring for a variable)
- 6. HTML tags are written in...... program. (Notepad, visual basic, Excel)

|    | <ol> <li>PHP code is written within(HTML tag, visual basic, both)</li> <li>Use the statement for printing the initial value for the variable. (if, Dowhile {},for {} )</li> <li>Use the statement for printing the URL of the ministry ten times (if, Dowhile {},for {} )</li> <li>When the times of looping are known use the code</li> </ol> |
|----|----------------------------------------------------------------------------------------------------|
|    | (if, Dowhile {},for {} )                                                                                                    |
|    | 3) Complete:-                                                                                                    |
| 1. | The statementused for executing a number of limited or known of loops.                                                                                                    |
| 2. | The statement or used for executing a number of unlimited or known of I loops.                                                                                                    |
| 3. | The condition is checked first then the code executed within the statement                                                                                                    |
| 4. | Use the statement for printing the initial value for the variable.                                                                                                    |
| 6. | The code used for including php code on the page header.  The code used for including php code on the page connection.  To declare for a, use the following code within PHP language.                                                                                                    |
|    | To declare for a row use the code                                                                                                    |
|    | Every statement within PHP language must end with                                                                                                    |
| 10 | To add a note or comment within PHP without translation or executing, the symbolmust come before.                                                                                                    |
| 11 | To declare for a column use the code                                                                                                    |
|    | .To print out any information on the browser page use or                                                                                                    |
| 13 | .The code php declare that next code is about a in in</td                                                                                                    |
|    | which will execute on by using Apache server.                                                                                                    |
|    | In PHP language to move to the next line use the code                                                                                                    |
|    | .PHP code is always begin with and end with                                                                                                    |
| 10 | The code php declare the next code is about a and this will execute on the Server.</td                                                                                                    |
| 17 | .To declare for a variable use the symbol                                                                                                    |
|    | . To insert a table through Expression Web program, choose insert table                                                                                                    |
|    | from menu                                                                                                    |

19. The statement...... starts looping before the condition is get checked 20. If the condition is ...... the looping is executed, but if it's ...... the looping stopped.

## 4) Choose the correct answer:

1. To include header.php and connection.php pages in the database connection, use the following code

```
A) <?php
include("header.php");
include("connection.php");
B) mysql_query("SET NAMES 'utf8"');
C) $sql="select * from terms";</pre>
```

2. To deal with data in Arabic use the following code

```
A) <?php
include("header.php");
include("connection.php");
B) mysql_query("SET NAMES 'utf8''');
C) $sql="select * from terms";</pre>
```

3. To assign the statement (select) to the variable \$SQL as a chain of character, use the following code

```
A) <?php
include("header.php");
include("connection.php");
B) mysql_query("SET NAMES 'utf8'");
C) $sql="select * from terms";</pre>
```

4. To assign a number of records use the code

- A) \$num=mysql num rows(\$query);
- B) \$query= mysql\_\_query(\$sql);
- C) mysql\_query("SET NAMES 'utf8'");
- 5. To execute the query statement and add it to the variable \$query, use the following code
  - A) \$num=mysql\_num\_rows(\$query);
  - B) \$query= mysql\_\_query(\$sql);
  - C) mysql query("SET NAMES 'utf8'");
- 6. echo("<h1> عدد المصطلحات \$num<h1>"),this code is used for
  - A) Display terms ( number of records) on the webpage.
  - B) To execute the query statement and add it to the variable \$query.
  - C) To assign the statement (select) to the variable \$SQL as a chain of character.
- 7. The help page (Help.php) used in
  - A) Supplying users with required information about how to deal with the website pages.
  - B) Search for a term.
  - C) Delete a term.
- 8. The help page (Help.php) includes
  - A) How to use the website tutorial.
  - B) Direct hyperlinks to some website pages.
  - C) The website tasks performance searching.
  - D) All of above.

- 9. The help page (Help.php) includes
  - A) Some helpful programs.
  - B) Hyperlinks to some external website pages.
  - C) How to use the website tutorial.
  - D) All of above.
- 10. The command (input) is used in
  - A) Inserting the control objects on the browser.
  - B) Inserting a table.
  - C) Inserting a picture.
- 11. The code \$sql="update terms set is used for
  - A) Updating data within the database table.
  - B) Inserting control objects on the browser.
  - C) Inserting a table.

## 5) Match

| Code                                                             | Meaning                                            |
|------------------------------------------------------------------|----------------------------------------------------|
| echo (''                                                         | A) Create a hyperlink within the word (حذف)        |
| <a href="delete_term.php?id=\$id"> حنف </a> ");                  | B) Display all records of data table               |
| <pre>\$sqldel=''delete from terms where id='\$_GET[id]''';</pre> | C) Bring deleting page                             |
| if (isset(\$_GET['id']))                                         | D) Save the word (delete) in the variable \$sqldel |
| ?>                                                               | E) End of PHP code                                 |

## 6) Rearrange the following steps:

| <u>A) (</u>    | Creating the page (search for a term) steps:                                                                                                    |
|----------------|----------------------------------------------------------------------------------------------------|
| ( ) I<br>( ) ( | Writing PHP codes.  Designing the webpage interface.  Opening (search for a term) page on the internet browser, to make sure the execution works correctly and accurately  |
| <u>B)</u>      | Creating the page (delete a term) steps:                                                                                                    |
| ( )]           | Writing PHP codes.  Designing the webpage interface.  Make sure that the record in the database is deleted.  Loading the page (delete a term) within the internet browser. |

## 7) Mention the procedures of a term data editing:

# Answers

## 1) State whether the following statements are true (V) or false (X)

| 1.  | The statement While $\{\ \}$ used for executing a number of or known of loops.                               | f limited<br>( <u>X</u> )  |
|-----|----------------------------------------------------------------------------------------------------|----------------------------|
| 2.  | The statement While { } used for executing a number of unlimited or known of loops.                          | f<br>( <u>√</u> )          |
| 3.  | Within While { } statement the condition is checked first true then the code execute.                        | t if it's<br>( <u>v</u> )  |
| 4.  | The statement Do while { } used for executing a number unlimited or known of I loops.                        | per of<br>( <u>√</u> )     |
| 5.  | The statement Do while { } starts looping one single t before the condition is get checked.                  | ime<br>( <u>√</u> )        |
| 6.  | The statement for { } used for executing a number of linknown of loops it works the same as while statement. | mited or<br>( <u>V</u> )   |
|     | The statement Do while { } used for printing the initial for the variable.                                   | l value<br>( <u>v</u> )    |
| 8.  | The statement For $\{\}$ used for printing the URL of the n ten times.                                       | ninistry<br>( <u>V</u> )   |
| 9.  | The code include("connection.php") used for including code in the page header.                               | php<br>( <u><b>X</b></u> ) |
| 10. | The code include("header.php") used for including php the page header.                                       | code in ( <u>V</u> )       |

## 2)Write what are these numbers indicate to:

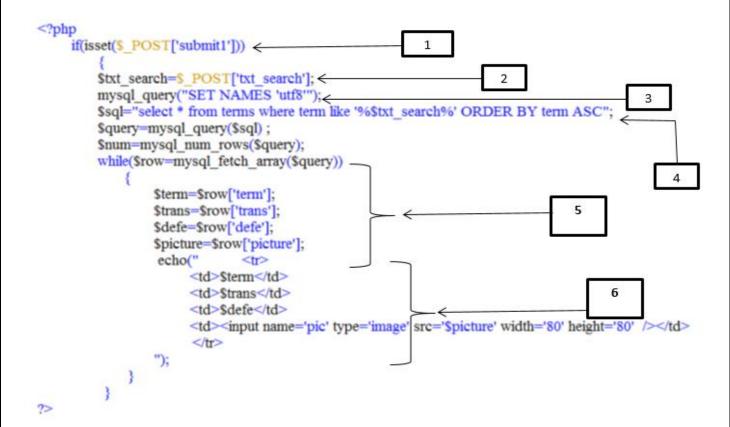

| 1 | Check on clicking submit  button,  Testing click on button  "search by word"   |
|---|--------------------------------------------------------------------------------|
| 2 | inserting word which is inserted inside textbox within the variable txt_search |

| 3 | Dealing with data in         |
|---|------------------------------|
|   | Arabic correctly             |
| 4 | Search for all fields of the |
|   | data table & save it         |
|   | within variable.             |
| 5 | Bringing records of the      |
|   | data table by using          |
|   | looping statement            |
|   | <u>(while)</u>               |
| 6 | Printing the table fields    |
|   |                              |

## 2) Choose the correct answer

- 1. The following code is used in declaring for...... (**table**, variable, constant)
- 2. To declare for a row use the code...... (<br> - )
- 3. To declare for a column use the code ......(<br > - )
- 4. The purpose of the following code include("header.php") is .......

  (Including php code in the page header, including connection code in the connection database, declaring for a variable)
- 5. The purpose of the following code include("connection.php") is.......(Including php code in the page header, including connection code in the connection database, declaring for a variable)
- 6. HTML tags are written in...... program.(**Notepad**, visual basic, Excel)
- 7. PHP code is written within......(**HTML tag**,visualbasic,both)

| 8.  | Use the statement for printing the initial value for the         |
|-----|------------------------------------------------------------------|
|     | variable. (if, <b>Dowhile {},</b> for {})                        |
| 9.  | Use the statement for printing the URL of the ministry ten       |
|     | times (if, Dowhile {}, <b>for {}</b> )                           |
| 10  | .When the times of looping are known use the code (if, Dowhile   |
|     | {},for {} )                                                      |
|     |                                                                  |
|     | 21 Camandata                                                     |
|     | <u>3) Complete:-</u>                                             |
| 1.  | The statement for { } used for executing a number of             |
|     | limited or known of loops.                                       |
| 2.  | The statement while { } or Do while { } used for                 |
|     | executing a number of unlimited or known of I loops.             |
| 3.  | the condition is checked first then the code executed within the |
|     | statement while { }                                              |
| 4.  | Use the statement <b>Do while { }</b> for printing the initial   |
|     | value for the variable.                                          |
| 5.  | The codeinclude("header.php") used for including php code        |
|     | on the page header.                                              |
| 6.  | The code include("connection.php") used for including php        |
|     | code on the page connection.                                     |
| 7.  | To declare for a <b>table</b> , use the following                |
|     | code within PHP                                                  |
|     | language.                                                        |
| 8.  | To declare for a row use the code                                |
| 9.  | Every statement within PHP language must end with;               |
| 10. | To add a note or comment within PHP without translation or       |
|     | executing, the symbol// must come before.                        |
| 11  | To declare for a column use the code                             |
| 12  | . To print out any information on the browser page use echo      |
|     | or <u> <b>Print</b></u> .                                        |
| 13  | The code php declare that next code is about</td                 |
|     | ascript in PHP language which will execute                       |
|     | on <u>server</u> by using Apache server.                         |
|     |                                                                  |

- 14. In PHP language to move to the next line use the code.......<br/>
- 15. PHP code is always begin with....... <?php and end with......;
- 16. The code <?php declare the next code is about a ......script and this will execute on the Server.
- 17. To declare for a variable use the symbol ......\$
- 18. To insert a table through Expression Web program, choose insert table from **insert or table** menu.
- 19. The statement...... **Do... while { }** starts looping before the condition is get checked.
- 20. If the condition is <u>......true</u> the looping is executed, but if it's <u>......false</u> the looping stopped.

## 4) Choose the correct answer:

- 1. To include header.php and connection.php pages in the database connection, use the following code
  - A) <?php include("header.php"); include("connection.php");
  - B) mysql\_query("SET NAMES 'utf8'");
  - C) \$sql="select \* from terms";
- 2. To deal with data in Arabic use the following code
  - A) <?php
     include("header.php");
     include("connection.php");</pre>
  - B) mysql\_query("SET NAMES 'utf8'");
  - C) \$sql="select \* from terms";

3. To assign the statement (select) to the variable \$SQL as a chain of character, use the following code

```
A) <?php
    include("header.php");
    include("connection.php");</pre>
```

- B) mysql\_query("SET NAMES 'utf8'");
- C) <u>\$sql="select \* from terms";</u>
- 4. To assign a number of records use the code
  - A) \$num=mysql\_num\_rows(\$query);
  - B) \$query= mysql\_\_query(\$sql);
  - C) mysql\_query("SET NAMES 'utf8"");
- 5. To execute the query statement and add it to the variable \$query, use the following code
  - A) \$num=mysql\_num\_rows(\$query);
  - B) \$query= mysql\_query(\$sql);
  - C) mysql\_query("SET NAMES 'utf8'");
- 6. echo("<h1> عدد المصطلحات \$num<h1>"),this code is used for
  - A) Display terms (number of records) on the webpage.
  - B) To execute the query statement and add it to the variable
  - C) \$query.
  - D) To assign the statement (select) to the variable \$SQL as a chain of character

- 7. The help page (Help.php) used in
  - A) <u>Supplying users with required information about how to deal</u> with the website pages.
  - B) Search for a term.
  - C) Delete a term.
- 8. The help page (Help.php) includes
  - A) How to use the website tutorial.
  - B) Direct hyperlinks to some website pages.
  - C) The website tasks performance searching.
  - D) All of above.
- 9. The help page (Help.php) includes
  - A) Some helpful programs.
  - B) Hyperlinks to some external website pages.
  - C) How to use the website tutorial.
  - D) All of above.
- 10. The command (input) is used in
  - A) Inserting the control objects on the browser.
  - B) Inserting a table.
  - C) Inserting a picture.
- 11. The code \$sql="update terms set is used for
  - A) <u>Updating data within the database table.</u>
  - B) Inserting control objects on the browser.
  - C) Inserting a table.

## 5) Match

| Code                                                  | Meaning                                            |
|-------------------------------------------------------|----------------------------------------------------|
| echo ("                                               | A) Create a hyperlink within the word (حذف)        |
| <a href="delete_term.php?id=\$id"> حنف </a> ");       | B) Display all records of data table               |
| \$sqldel=''delete from terms where id='\$_GET[id]'''; | C) Bring deleting page                             |
| if (isset(\$_GET['id']))                              | D) Save the word (delete) in the variable \$sqldel |
| ?> E                                                  | E) End of PHP code                                 |

#### 6) Rearrange the following steps:

#### A) Creating the page (search for a term) steps:

| ( | 2 | Writing PHP codes | 3. |
|---|---|-------------------|----|
|---|---|-------------------|----|

- (1) Designing the webpage interface.
- (3) Opening (search for a term) page in internet browser, to make sure

That execution works correctly and accurately

#### B) Creating the page (delete a term) steps:

- ( 2 ) Writing PHP codes.
- (1) Designing the webpage interface.
- (4) Make sure that the record in the database is deleted.
- (3) Loading the page (delete a term) within the internet browser.

#### 7) Mention the procedures of a term data editing:

- 1. Creating the page edit data.
- 2. Displaying terms on edit page.
- 3. Choose the requisite term for editing.
- 4. Displaying the term data which is requisite for control objects editing on the browser.
- 5. Perform editing within the database.
- 6. Displaying data after editing.

## 1) State whether the following statements are true (V) or false (X)

| 1.  | Poor programming is a reason for hacking the website.                                                 | (          | ) |
|-----|----------------------------------------------------------------------------------------------------|------------|---|
| 2.  | It's possible to take advantage of a hole in the                                                      |            |   |
|     | system security to hack the website.                                                                  | (          | ) |
| 3.  | The hacker can't delete or edit data when hacking a website                                           | (          | ) |
| 4.  | Check inputs before storing in database is the website developers responsibility.                     | (          | ) |
| 5.  | It's not necessary to confirm of continued updating for programs that used within website management. | (          | ) |
| 6.  | It's not necessary to detect or hide possible errors.                                                 | (          | ) |
| 7.  | The error must be expected and managed                                                                |            |   |
|     | Programmatically, to prevent website hacking.                                                         | (          | ) |
| 8.  | Unconfirmed input data give a chance to                                                               |            |   |
|     | website hacking.                                                                                      | (          | ) |
| 9.  | The function array contains one parameter only.                                                       | (          | ) |
| 10. | The function explode contains two parameters.                                                         | (          | ) |
| 11. | .It's better to use HTTPS instead of HTTP within financial websites.                                  | l<br>(     | ) |
| 12. | . Passwords should be kind of complicated.                                                            | (          | ) |
| 13. | The user must be forced to insert passwords with signifactoristics.                                   | icant<br>( | ) |
| 14. | . Passwords should always be fully encrypted when save                                                | d.         |   |
|     |                                                                                                    | 1          | ) |

| 15.SQL statements should be inserted through dealing                                                        | 1          |             |
|----------------------------------------------------------------------------------------------------|------------|-------------|
| with database.                                                                                              | (          | <i>'</i> )  |
| 16.It should allow the script code within the comment.                                                      | s field    | <b>!</b> .  |
|                                                                                                    | (          | ( )         |
| 17.PHP language provides many ways of programmin of uploaded file identification.                           | g to d     | check<br>') |
| 18. The function array creates a new array within man                                                       | y elen     | nents.      |
|                                                                                                    | (          | )           |
| 19.It may test the file size before uploading with PHP I use.                                               | angud<br>( | age<br>)    |
| 20.It may test the file type before uploading with PHP use.                                                 | langu<br>( | iage<br>)   |
| 21.The form is used for transferring or sending all data existed in objects from web browser to web server. | a whic     | ch<br>)     |
| 22.In case of assigning the value post, sent data will be confidential and secured.                         | e<br>(     | )           |
| 23.Header.php refers to header page inclusion                                                               | (          | )           |
| 24.In SQL language the statement (insert into) is used new record data into the table (user) within databa  |            | dding a     |
|                                                                                                    | (          | )           |
| 25. Accepting empty fields is one of the website securing                                                   | ng rule    | es.         |
|                                                                                                    | (          | )           |
| 26.one of the website securing rules is not to check of between two passwords.                              | simila     | irity       |
|                                                                                                    | 1          | )           |

| 27.one of the rules of website securing is to show passw without encryption clearly. | ord      |       |
|--------------------------------------------------------------------------------------|----------|-------|
|                                                                                      | (        | )     |
| 28.one of the rules of website securing is that username                             | field h  | nas a |
| repetition.                                                                          | (        | )     |
| 29.The function MD5 is used in password encryption.                                  | (        | )     |
| 30.If(\$txt_usre!=="") means the variable \$txt_use                                  | er equ   | al a  |
| string.                                                                              | (        | )     |
| 31.It's possible to use (echo) code for printing more of co                          | onstan   | t or  |
| variable on the browser.                                                             | (        | )     |
| 32.To print out more of constant or variable on the brow                             | vser, it | can   |
| be split off between them by using (.) .                                             | (        | )     |
| 33.It's not necessary to create a password for securing t                            | he       |       |
| database .                                                                           | (        | )     |

## 2) Choose the correct answer

- 1. The procedures of securing websites are:
  - A) Securing through the server.
  - B) Securing through the websites developers.
  - C) both.

- 2. To secure the websites through websites developers:
  - A) Check inputs before storing in the database.
  - B) Encrypting the passwords.
  - C) Managing the website folders within strong passwords.
  - D) All of above.
- 3. To secure the websites though websites developers:
  - A) Check inputs before storing in the database.
  - B) Encrypting the passwords.
  - C) Limit users' authority clearly.
  - D) All of above.
- 4. The main safety precautions for securing the website:
  - A) Keep software up to date.
  - B) Dealing with error messages
  - C) Check input data validation of the user/visitor.
  - D) All of above.
- 5. One of the safety precautions:
  - A) The passwords.
  - B) Avoid inserting SQL statements.
  - C) Avoid writing XSS code through the website.
  - D) All of above.

- 6. Is considering one of the array functions which retrieve the last value element.
  - A) array.
  - B) end.
  - C) Explode.
- 7. The function ...... creates a new array that contain a group of elements.
  - A) array.
  - B) end.
  - C) Explode.
- 8. The function...... is converting the variable into array of a group of elements.
  - A) array.
  - B) end.
  - C) Explode.
- 9. A protocol for supporting security management between the web server and the web browser.
  - A) SSL (secure sockets layer).
  - B) HTTP.
  - C) HTTPS.

| 10. The most important applications for testing the website security against hacking is: |
|------------------------------------------------------------------------------------------|
| A) Open VAS. B) Netsparker. C) Both.                                                     |

| 11. Is considered one of the most important used open so | ource |
|----------------------------------------------------------|-------|
| application for testing the website security.            |       |

- A) Open VAS.
- B) Netsparker.
- C) Both.

| 12. It is good for testing (S | QL injection) and ( | (XSS). |
|-------------------------------|---------------------|--------|
|-------------------------------|---------------------|--------|

- A) Open VAS.
- B) Netsparker.
- C) Both.

13. There is/are ...... To send the form data.

- A) One way.
- B) Two ways.
- C) Three ways.

### 14. Use (GET) if the data were:

- A) Confidential.
- B) Not confidential.
- C) Important.

- 15. It's a way to store data into a variable within the server memory for one user......
  - A) Session.
  - B) Script.
  - C) Query.
- 16. if(isset(\$\_POST['Submit1'])) This code is used for:
  - A) Check of clicking the button (submit).
  - B) Assign the control elements content on the form.
  - C) Dealing with data in Arabic clearly.
- 17. \$txt user=\$ POST['txt user']; This code is used for:
  - A) Check of clicking the button (submit).
  - B) Assign the control elements content on the form for the variable txt user.
  - C) Dealing with data in Arabic clearly.
- 18. mysql\_query("SET NAMES 'utf8""); This code is used for:
  - A) Check of clicking the button (submit).
  - B) Assign the control elements content on the form for the variable used.
  - C) Dealing with data in Arabic clearly.
- \$txt\_pass=\$\_POST['txt\_pass']; This code is used for:
  - A) Check of clicking the button (submit).
  - B) Assign the control elements content on the form for the variable password.
  - C) Dealing with data in Arabic clearly.

- 20. \$txt\_con=\$\_POST['txt\_con']; This code is used for:
  - A) Check of clicking the button (submit).
  - B) Assign the control elements content on the form for the variable to confirm password.
  - C) Dealing with data in Arabic clearly.
- 21. The function MD5 is used for:
  - A) Encrypting passwords.
  - B) Declaring for a variable.
  - C) Declaring for a constant.
- 22. The function mysql\_fetch\_array is:
  - A) Converting sql statement result to an array.
  - B) Encrypting passwords.
  - C) Declaring for a variable.
- 23. If the value of the variable \$num= 0, so this's mean:
  - A) There's no record within a name and password into database.
  - B) There's only one user with this name and password.
  - C) Declaring for a variable.

- 24. If the value of the variable \$num= 1, so this's mean:
  - A) There's only one user with this name and password.
  - B) There's no record within inserted name and password into database.
  - C) Password isn't encrypted.
- 25. To search for data table use the statement:
  - A) Select.
  - B) If...then.
  - C) While.
- 26. In the case of "signing in" for a user previously:
  - A) A "welcome" sentence will be added.
  - B) A hyperlink within "sign-out" name will be displayed.
  - C) Both.
- 27. In the case of not signing up or opening the website for the first time:
  - A) A hyperlink within "sign-up" name will be displayed.
  - B) A message "user didn't register yet" will be displayed.
  - C) Both.
- 28. PHP language dealing with the symbol (@) as a:
  - A) Variable.
  - B) Constant.
  - C) Both.

| 29. The symbo | ۱\$ | is | added | before: |
|---------------|-----|----|-------|---------|
|---------------|-----|----|-------|---------|

- A) The variable name.
- B) The constant name.
- C) Both.

| 30. To check the user registration, if registered or | not: |
|------------------------------------------------------|------|
|------------------------------------------------------|------|

- A) \$\_session.
- B) \$\_username.
- C) \$\_password.

#### 31. To test if the user name field is empty, use:

- A) Null.
- B) Session.
- C) Echo.

### 32. To refer to the hyperlink, use:

- A) <a href>.
- B) Session.
- C) Echo.

## 33. npsb refers to a:

- A) Space.
- B) Variable.
- C) Constant.

- 34. To print out more of constant or variable at web browser:
  - A) npsb.
  - B) Session.
  - C) Echo.
- 35. (ask to sign in.php) is a webpage for:
  - A) Displaying a route message for user.
  - B) Hyperlink.
  - C) Encrypting password.
- 36. To secure the database, do the following:
  - A) Create a user name with a name of (root) without password.
  - B) There's no password encryption for the website.
  - C) Create a hyperlink.
- 37. When creating a user name within a name (root) without a password means :
  - A) Allow to everyone to deal with the database.
  - B) There's no password encryption for the website
  - C) Create a hyperlink.

## 3) Complete:-

| 1.                | Securing the website through server, is responsibility of                                                                              |
|-------------------|----------------------------------------------------------------------------------------------------|
| 2.                | Check inserted data validation before storing in the database, is responsibility of                                                    |
| 3.                | Passwords encryption for securing the website, is responsibility of                                                                    |
|                   |                                                                                                    |
| 4.                | Managing important folders within strong passwords at the                                                                              |
| _                 | website, is responsibility of                                                                                                    |
| 5.                | Limit users validities clearly, is responsibility of                                                                                   |
| 6.                | Notice: Undefined variable: ss in C:\xampp\htdocs\dictionary_tv\test1.php on line This message is used when                            |
| 7.                | The most important procedure for securing websites against hacking is                                                                  |
|                   | It may check of data validation through the server byuse, and                                                                          |
| ٠.                | through the client byuse.                                                                                                    |
| q                 | The next code is used for                                                                                                    |
| ٥.                | IF (\$term !== "" && \$trans !== "" && \$defe !== "" && !empty(\$file)                                                                 |
| {                 |                                                                                                    |
| فارغة<br><b>{</b> | الكود الذي يتم تنفيذه عند التأكد من أن المتغيرات السابقة غير ا                                                                         |
| 10                | . The functions that used for encrypting passwords within PHP language                                                                 |
|                   | areandand                                                                                                    |
| 11                | .Mysql_real_escape_string, use the previous function when                                                                              |
|                   | .Allowing a script code within the comments field can cause to                                                                         |
| 13                | .The function explode contains                                                                                                    |
|                   | The first parameter of explode function, refers to                                                                                     |
| 15                | The first parameter of explode function, It may beoror                                                                                 |
| 16                | The second parameter of explode function, refers to                                                                                    |
| 17                | The function array contains                                                                                                    |
| 18                | . At the financial dealings websites, the protocol Is used instead                                                                     |
|                   | of                                                                                                    |
|                   | .To support a safe dealing with web server & web browser use                                                                           |
| 20                | The next code is used for                                                                                                    |
|                   | file = \$_FILES['uploadedfile'];  \$allowedExtensions = array("ing" "ingg" "gif" "nng");                                               |
|                   | <pre>\$allowedExtensions = array("jpg","jpeg","gif","png"); if (!in_array(end(explode('.',\$file['name'])),\$allowedExtensions))</pre> |
|                   | {                                                                                                    |

### 4) Mention the purpose of the following code:

```
if($txt_user !== "" && $txt_pass !== "" && $txt_pass == $txt_con)
{
    mysql_query("SET NAMES 'utf8'");
    $query=mysql_query("insert into users values(",'$txt_user','$txt_pass')");
}
else
{
    echo "<label id='Label1' style='color: #FF0000;font-size: large;'>
    into a label id='Label1' style='color: #FF0000;font-size: large;'>
    into a label id='Label1' style='color: #FF0000;font-size: large;'>
    into a label id='Label1' style='color: #FF0000;font-size: large;'>
    into a label id='Label1' style='color: #FF0000;font-size: large;'>
    into a label id='Label1' style='color: #FF0000;font-size: large;'>
    into a label id='Label1' style='color: #FF0000;font-size: large;'>
    into a label id='Label1' style='color: #FF0000;font-size: large;'>
    into a label id='Label1' style='color: #FF0000;font-size: large;'>
    into a label id='Label1' style='color: #FF0000;font-size: large;'>
    into a label id='Label1' style='color: #FF0000;font-size: large;'>
    into a label id='Label1' style='color: #FF0000;font-size: large;'>
    into a label id='Label1' style='color: #FF0000;font-size: large;'>
    into a label id='Label1' style='color: #FF0000;font-size: large;'>
    into a label id='Label1' style='color: #FF0000;font-size: large;'>
    into a label id='Label1' style='color: #FF0000;font-size: large;'>
    into a label id='Label1' style='color: #FF0000;font-size: large;'>
    into a label id='Label1' style='color: #FF0000;font-size: large;'>
    into a label id='Label1' style='color: #FF0000;font-size: large;'>
    into a label id='Label1' style='color: #FF0000;font-size: large;'>
    into a label id='Label1' style='color: #FF0000;font-size: large;'>
    into a label id='Label1' style='color: #FF0000;font-size: large;'>
    into a label id='Label1' style='color: #FF0000;font-size: large;'>
    into a label id='Label1' style='color: #FF0000;font-size: large;'>
    into a label id='Label1' style='color: #FF0000;font-size: large;'>
    into a label id='Label1' style='color: #FF0000;font-size: large;'>
    in
```

- Mention three of the safety precautions for securing the website:
- Mention the steps of creating a webpage for a new user registration:
- **What are the possibilities of error for**

## inserting a user name and a password? And how do we fix them?

# Answers

# 1) State whether the following Statements are true (V) or false (X)

| 1. | Poor programming is a reason for hacking the website.                                                 | ( | <u>v</u> | )          |  |
|----|----------------------------------------------------------------------------------------------------|---|----------|------------|--|
| 2. | It's possible to take advantage of a hole in the                                                      |   |          |            |  |
|    | system security to hack the website.                                                                  | ( | <u>v</u> | ')         |  |
| 3. | The hacker can't delete or edit data when hacking a website                                           | ( | <u>X</u> | <i>(</i> ) |  |
| 4. | Check inputs before storing in database is the website developers responsibility.                     | ( | <u>v</u> | )          |  |
| 5. | It's not necessary to confirm of continued updating for programs that used within website management. | ( | <u>X</u> | )          |  |
| 6. | It's not necessary to detect or hide possible errors.                                                 | ( | <u>X</u> | )          |  |
| 7. | The error must be expected and managed                                                                |   |          |            |  |
|    | Programmatically, to prevent website hacking.                                                         | ( | <u>v</u> | )          |  |
| 8. | Unconfirmed input data give a chance to                                                               |   |          |            |  |
|    | website hacking.                                                                                      | ( | <u>v</u> | )          |  |

| 9. The function array contains one parameter only.       | ( <u><b>X</b></u> ) |
|----------------------------------------------------------|---------------------|
| 10.The function explode contains two parameters.         | ( <u>V</u> )        |
| 11.It's better to use HTTPS instead of HTTP within find  | ıncial              |
| websites.                                                | ( <u>V</u> )        |
| 12. Passwords should be kind of complicated.             | ( <u>V</u> )        |
| 13. The user must be forced to insert passwords with s   | ignificant          |
| characteristics.                                         | ( <u><b>v</b></u> ) |
| 14. Passwords should always be fully encrypted when      | saved.              |
|                                                          | ( <u><b>V</b></u> ) |
| 15.SQL statements should be inserted through dealing     | 7                   |
| with database.                                           | ( <u><b>X</b></u> ) |
| 16.It should allow the script code within the comment    | s field.            |
|                                                          | ( <u><b>X</b></u> ) |
| 17.PHP language provides many ways of programmir         | ng to check         |
| of uploaded file identification.                         | ( <u><b>v</b></u> ) |
| 18. The function array creates a new array within man    | y elements.         |
|                                                          | ( <u>v</u> )        |
| 19.It may test the file size before uploading with PHP   | language            |
| use.                                                     | ( <u>V</u> )        |
| 20.It may test the file type before uploading with PHP   | language            |
| use.                                                     | ( <u>V</u> )        |
| 21.The form is used for transferring or sending all date | a which             |
| existed in objects from web browser to web server        | ( <b>V</b> )        |

| 22.In case of assigning the value post, sent data v                                                 | vill be                                  |
|----------------------------------------------------------------------------------------------------|------------------------------------------|
| confidential and secured.                                                                           | ( <u>V</u> )                             |
| 23.Header.php refers to header page inclusion                                                       | ( <u>V</u> )                             |
| 24.In SQL language the statement (insert into) is a new record data into the table (user) within do |                                          |
|                                                                                                    | ( <u>V</u> )                             |
| 25.Accepting empty fields is one of the website se                                                  | curing rules.                            |
|                                                                                                    | ( <u><b>X</b></u> )                      |
| 26.one of the website securing rules is not to chec<br>between two passwords.                       | ck of similarity                         |
|                                                                                                    | ( <u><b>X</b></u> )                      |
| 27.one of the rules of website securing is to show without encryption clearly.                      | password                                 |
|                                                                                                    | ( <u><b>X</b></u> )                      |
| 28.one of the rules of website securing is that use repetition.                                     | rname field has a<br>( <u><b>X</b></u> ) |
| 29. The function MD5 is used in password encrypt                                                    | ion ( <u><b>V</b></u> )                  |
| 30.If(\$txt_usre!=="") means the variable \$tx                                                      | xt_user equal a                          |
| string.                                                                                             | ( <b>X</b> )                             |
| 31.It's possible to use (echo) code for printing mo                                                 | re of constant or                        |
| variable on the browser.                                                                            | ( <u><b>V</b></u> )                      |

| 32.To print out more of constant or variable  | on the browser, it can |
|-----------------------------------------------|------------------------|
| be split off between them by using (.) .      | ( <u><b>v'</b></u> )   |
| 33.It's not necessary to create a password fo | r securing the         |
| database .                                    | ( <u><b>X</b></u> )    |

## 2) Choose the correct answer

- 1. The procedures of securing websites are:
  - A) Securing through the server.
  - B) Securing through the websites developers.
  - C) Both.
- 2. To secure the websites through websites developers:
  - A) Check inputs before storing in the database.
  - B) Encrypting the passwords.
  - C) Managing the website folders within strong passwords.
  - D) All of above.
- 3. To secure the websites though websites developers:
  - A) Check inputs before storing in the database.
  - B) Encrypting the passwords.
  - C) Limit users' authority clearly.
  - D) All of above.
- 4. The main safety precautions for securing the website:

- A) Keep software up to date.
- B) Dealing with error messages
- C) Check input data validation of the user/visitor.
- D) All of above.
- 5. One of the safety precautions:
  - A) The passwords.
  - B) Avoid inserting SQL statements.
  - C) Avoid writing XSS code through the website.
  - D) All of above.
- 6. Is considering one of the array functions which retrieve the last value element.
  - A) array.
  - B) end.
  - C) Explode.
- 7. The function ...... creates a new array that contain a group of elements.
  - A) array.
  - B) end.
  - C) explode.
- 8. The function...... is converting the variable into array of a group of elements.
  - A) array.

| B) | end |  |
|----|-----|--|
|    |     |  |

## D) <u>explode</u>.

| 9. | A protocol for supporting security management between th | ıe |
|----|----------------------------------------------------------|----|
|    | veb server and the web browser.                          |    |

#### A) SSL (secure sockets layer).

- B) HTTP.
- C) HTTPS.
- 10. The most important applications for testing the website security against hacking is:
  - A) Open VAS.
  - B) Netsparker.
  - C) Both.
- 11. Is considered one of the most important used open source application for testing the website security.
  - A) Open VAS.
  - B) Netsparker.
  - C) Both.
- 12. It is good for testing (SQL injection) and (XSS).
  - A) Open VAS.
  - B) Netsparker.
  - C) Both.
- 13. There is/are ....... To send the form data.

- A) One way.
- B) Two ways.
- C) Three ways.
- 14. Use (GET) if the data were:
  - A) Confidential.
  - B) Not confidential.
  - C) Important.
- 15. It's a way to store data into a variable within the server memory for one user......
  - A) Session.
  - B) Script.
  - C) Query.
- 16. if(isset(\$\_POST['Submit1'])) This code is used for:
  - A) Check of clicking the button (submit).
  - B) Assign the control elements content on the form.
  - C) Dealing with data in Arabic clearly.
- 17. \$txt user=\$ POST['txt user']; This code is used for:
  - A) Check of clicking the button (submit).
  - B) Assign the control elements content on the form for the variable txt user.
  - C) Dealing with data in Arabic clearly.

- 18. mysql\_query("SET NAMES 'utf8""); This code is used for:
  - A) Check of clicking the button (submit).
  - B) Assign the control elements content on the form for the variable used.
  - C) Dealing with data in Arabic clearly.
- 19. \$txt pass=\$ POST['txt pass']; This code is used for:
  - A) Check of clicking the button (submit).
  - B) Assign the control elements content on the form for the variable password.
  - C) Dealing with data in Arabic clearly.
- 20. \$txt\_con=\$\_POST['txt\_con']; This code is used for:
  - A) Check of clicking the button (submit).
  - B) Assign the control elements content on the form for the variable to confirm password.
  - C) Dealing with data in Arabic clearly.
- 21. The function MD5 is used for:
  - A) Encrypting passwords.
  - B) Declaring for a variable.
  - C) Declaring for a constant.

- 22. The function mysql fetch array is:
  - A) Converting sql statement result to an array.
  - B) Encrypting passwords.
  - C) Declaring for a variable.
- 23. If the value of the variable \$num= 0, so this's mean:
  - A) There's no record within a name and password into database.
  - B) There's only one user with this name and password.
  - C) Declaring for a variable.
- 24. If the value of the variable \$num= 1, so this's mean:
  - A) There's only one user with this name and password.
  - B) There's no record within inserted name and password into database.
  - C) Password isn't encrypted.
- 25. To search for data table use the statement:
  - A) Select.
  - B) If...then.
  - C) While.
- 26. In the case of "signing in" for a user previously:
  - A) A "welcome" sentence will be added.

- B) A hyperlink within "sign-out" name will be displayed.
- C) Both.
- 27. In the case of not signing up or opening the website for the first time:
  - A) A hyperlink within "sign-up" name will be displayed.
  - B) A message "user didn't register yet" will be displayed.
  - C) Both.
- 28. PHP language dealing with the symbol (@) as a:
  - A) Variable.
  - B) Constant.
  - C) Both.
- 29. The symbol \$ is added before:
  - A) The variable name.
  - B) The constant name.
  - C) Both.
- 30. To check the user registration, if registered or not:
  - A) \$\_session.
  - B) \$ username.
  - C) \$\_password.
- 31. To test if the user name field is empty, use:
  - D) Null.
  - E) Session.

A) Echo.

|  | 32. To | refer | to the | hyper | link , | use: |
|--|--------|-------|--------|-------|--------|------|
|--|--------|-------|--------|-------|--------|------|

- A) <a href>.
- B) Session.
- C) Echo.

#### 33. npsb refers to a:

- A) Space.
- B) Variable.
- C) Constant.
- 34. To print out more of constant or variable at web browser:
  - A) npsb.
  - B) Session.
  - C) Echo.
- 35. (ask to sign in.php) is a webpage for:
  - A) Displaying a route message for user.
  - B) Hyperlink.
  - C) Encrypting password.
- 36. To secure the database, do the following:
  - A) <u>Create a user name with a name of (root) without password.</u>

- B) There's no password encryption for the website.
- C) Create a hyperlink.
- 37. When creating a user name within a name (root) without a password means :
  - A) Allow to everyone to deal with the database.
  - B) There's no password encryption for the website
  - C) Create a hyperlink.

## 3) Complete:-

- 1. Securing the website through server, is responsibility of web server or web host.
- 2. Check inserted data validation before storing in the database, is responsibility of **website developers**
- Passwords encryption for securing the website, is responsibility of website developers
- 4. Managing important folders within strong passwords at the website, is responsibility of <u>website developers</u>
- 5. Limit users validities clearly, is responsibility of <u>website</u> <u>developers</u>
- 6. Notice: Undefined variable: ss in C:\xampp\htdocs\dictionary\_tv\test1.php on line
  This message is used when using an undefined variable.
- 7. The most important procedure for securing websites against hacking is to check of the validation of data that inserted by the user.
- 8. It may check of data validation through the server by **PHP code** use, and through the client by **Java script code** use.
- 9. The next code is used for <u>checking of the field isn't empty with PHP use</u>.
  IF (\$term !== "" && \$trans !== "" && \$defe !== "" && !empty(\$file)
  {

```
الكود الذى يتم تنفيذه عند التأكد من أن المتغيرات السابقة غير فارغة
```

- The functions that used for encrypting passwords within PHP language are <u>SHA</u> and <u>MD5</u>
- 11. Mysql\_real\_escape\_string, use the previous function when **forbidding** user to insert SQL statement in the database
- 12. Allowing a script code within the comments field can <u>cause the website</u> <u>hacking.</u>
- 13. The function explode contains **two parameters**.
- 14. The first parameter of explode function, refers to the way of splitting between the variable contents.
- 15. The first parameter of explode function, It may be a space or (.) or (-)
- 16. The second parameter of explode function, refers to **the variable content which is required to convert to text.**
- 17. The function array contains two parameters.
- 18. At the financial dealings websites, the protocol <u>HTTPS</u> Is used instead of <u>HTTP</u>.
- 19. To support a safe dealing with web server & web browser use **Certificate Authority (CA)**
- 20. The next code is used for **checking of uploaded (picture) file identification**.

```
file = $_FILES['uploadedfile'];

$allowedExtensions = array("jpg","jpeg","gif","png");

if (!in_array(end(explode('.',$file['name'])),$allowedExtensions))

{

Echo ' عفوا...الملفات المسموح برفعها هي :jpg, jpeg, gif, png';

exit(0);
```

}

- 21. When clicking (submit) on the page (new user), the protocol <u>HTTP</u> request to send the form data to <u>the web server</u>.
- 22. There are two ways to send the form data, which are **POST** and **GET**
- 23. if the file size which sent was small, use **GET.**

```
<?php
session_start();</pre>
```

this code refers to <u>declaring for the session within page's</u> code.

- 25. When editing the user name properties use **the word unique** to prevent repetition within the username.
- 26. To change the user properties to prevent repetition click on **structure** On mysql page.
- 27. To edit the user page, use the command ALTER.

## 4) Mention the purpose of the following code:

```
if($txt_user !== "" && $txt_pass !== "" && $txt_pass == $txt_con)

{
    mysql_query("SET NAMES 'utf8'");
    $query=mysql_query("insert into users values(",'$txt_user','$txt_pass')");
}
else
{
    echo "<label id='Label1' style='color: #FF0000;font-size: large;'>
        cho "<label id='Label1' style='color: #FF0000;font-size: large;'>
        into label id='Label1' style='color: #FF0000;font-size: large;'>
        into label id='Label1' style='color: #FF0000;font-size: large;'>
        into label id='Label1' style='color: #FF0000;font-size: large;'>
        into label id='Label1' style='color: #FF0000;font-size: large;'>
        into label id='Label1' style='color: #FF0000;font-size: large;'>
        into label id='Label1' style='color: #FF0000;font-size: large;'>
        into label id='Label1' style='color: #FF0000;font-size: large;'>
        into label id='Label1' style='color: #FF0000;font-size: large;'>
        into label id='Label1' style='color: #FF0000;font-size: large;'>
        into label id='Label1' style='color: #FF0000;font-size: large;'>
        into label id='Label1' style='color: #FF0000;font-size: large;'>
        into label id='Label1' style='color: #FF0000;font-size: large;'>
        into label id='Label1' style='color: #FF0000;font-size: large;'>
        into label id='Label1' style='color: #FF0000;font-size: large;'>
        into label id='Label1' style='color: #FF0000;font-size: large;'>
        into label id='Label1' style='color: #FF0000;font-size: large;'>
        into label id='Label1' style='color: #FF0000;font-size: large;'>
        into label id='Label1' style='color: #FF0000;font-size: large;'>
        into label id='Label1' style='color: #FF0000;font-size: large;'>
        into label id='Label1' style='color: #FF0000;font-size: large;'>
        into label id='Label1' style='color: #FF0000;font-size: large;'>
        into label id='Label1' style='color: #FF0000;font-size: large;'>
        into label id='Label1' style='color: #FF0000;font-size: large;'>
        into label id='Labe
```

## This code refers to:

✓ Checking of prevent any empty field,
and the two of passwords are similar.

- Mention three of the safety precautions for securing the website:
  - 1. Keep software up to date.
  - 2. Dealing with error messages.

- 3. Check input data validation of the user/visitor.
- 4. Passwords.
- 5. Prevent inserting SQL statements.
- 6. Prevent writing XXS code through website.
- 7. Upload the files.
- 8.SSL (secure sockets layer).
- 9. Use applications & websites securing tools.

## Mention the steps of creating a webpage for a new user registration:

**First:** Create a new table with the name user.

**Second:** Create a page for registering a new user.

**Third:** Test & execute the page reg.php on the web browser to determine & solve the problems.

- What are the possibilities of error for inserting a user name and a password? And how do we fix them?
  - 1. Leave the fields empty.
  - 2. The two of passwords are dissimilar. And the following code is fixing that:

- 3. The repetition of user's name, which fixed by the word (unique).
- 4. Display the password without encryption, which fixed by the function (MD5).